## Creating your Google Form

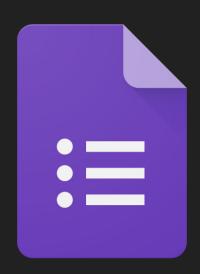

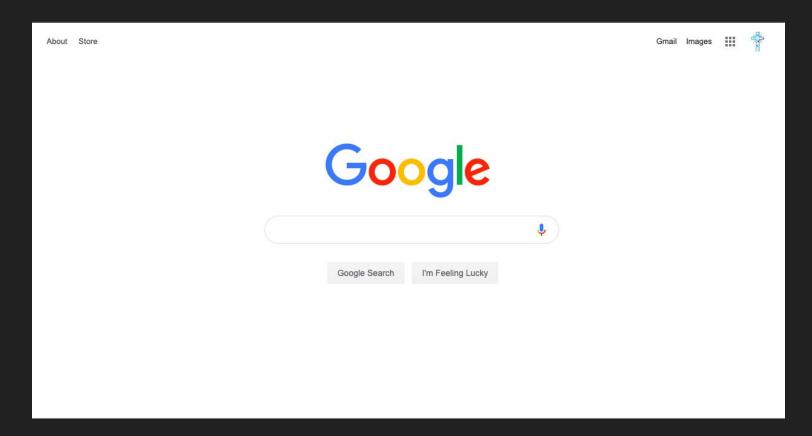

Sign into your Google Suite Account

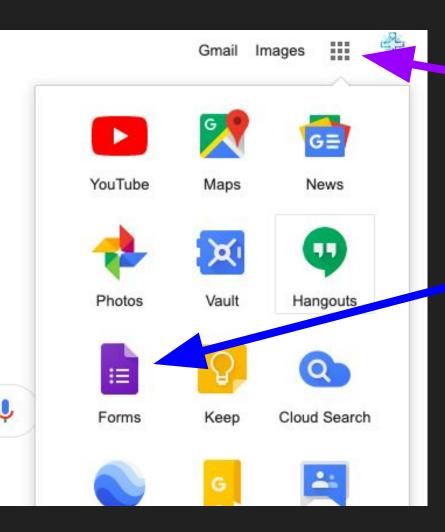

## Click on the matrix

Click on the Soogle Form icon

If you don't see the Icon, click "more"

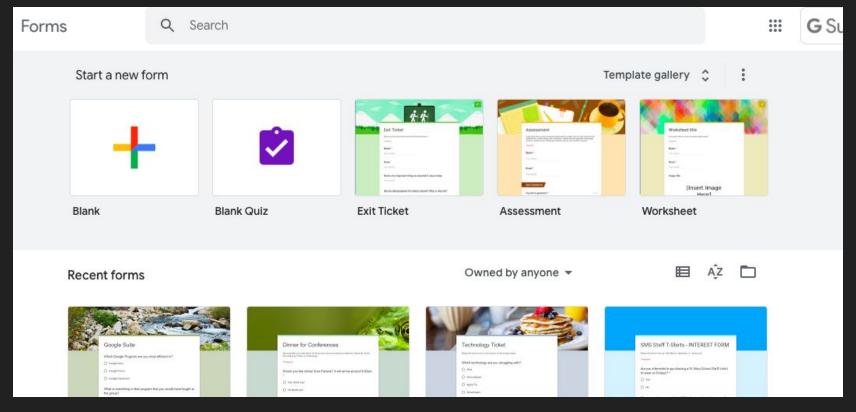

From here you are able to create a new form or pick from template

## This is the basic form that opens when clicking to start a new form.

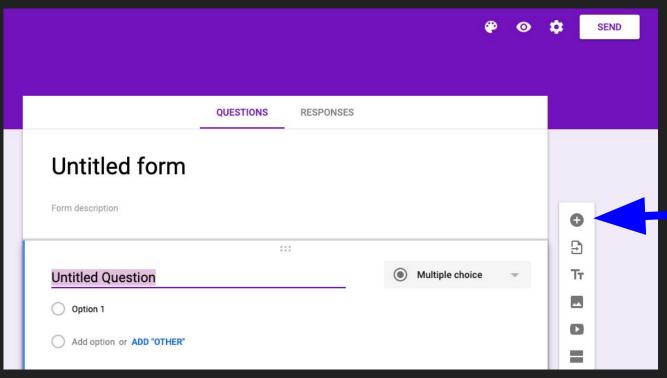

## Try to add different types of questions.

- Short text
- Paragraph text
- Multiple choice
- Checkboxes
- Time
- Date
- Dropdown

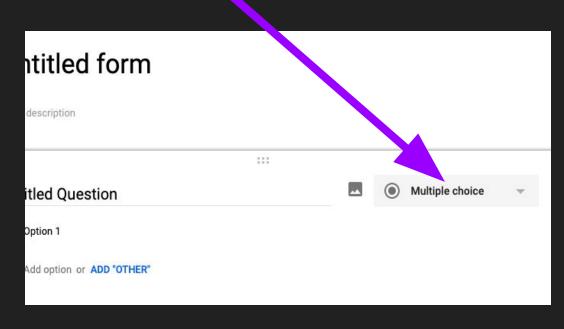